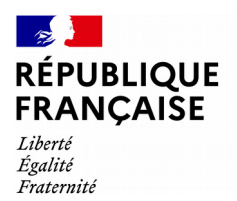

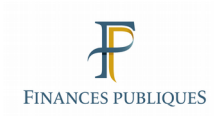

# impots.gouv.fr

**Je gère mes biens immobiliers**

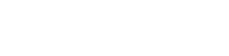

### **Présentation**

Le nouveau service en ligne, nommé « Gérer mes biens immobiliers », est accessible depuis le mois d'août 2021.

Tout usager propriétaire, qu'il soit un particulier ou un professionnel (personne morale), peut désormais, à partir de son espace sécurisé sur impots.gouv.fr, disposer d'une vision nationale de l'ensemble de ses biens bâtis ainsi que de leurs caractéristiques (surface, nombre de pièces, numéro de lot…).

À terme, ce service permettra de répondre en ligne aux obligations déclaratives relatives aux locaux, de dématérialiser les déclarations foncières, de liquider les taxes d'urbanisme, de déclarer l'occupant des locaux d'habitation ou encore de collecter auprès des propriétaires, dans le cadre de la révision des valeurs locatives, les loyers des locaux d'habitation mis en location.

La présente fiche sera mise à jour lors des prochaines évolutions du service à l'automne 2022 (déclarations foncières en ligne et liquidation de la taxe d'urbanisme) et en janvier 2023 (déclaration de la situation d'occupation et des loyers).

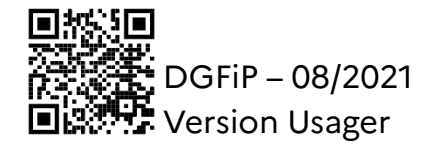

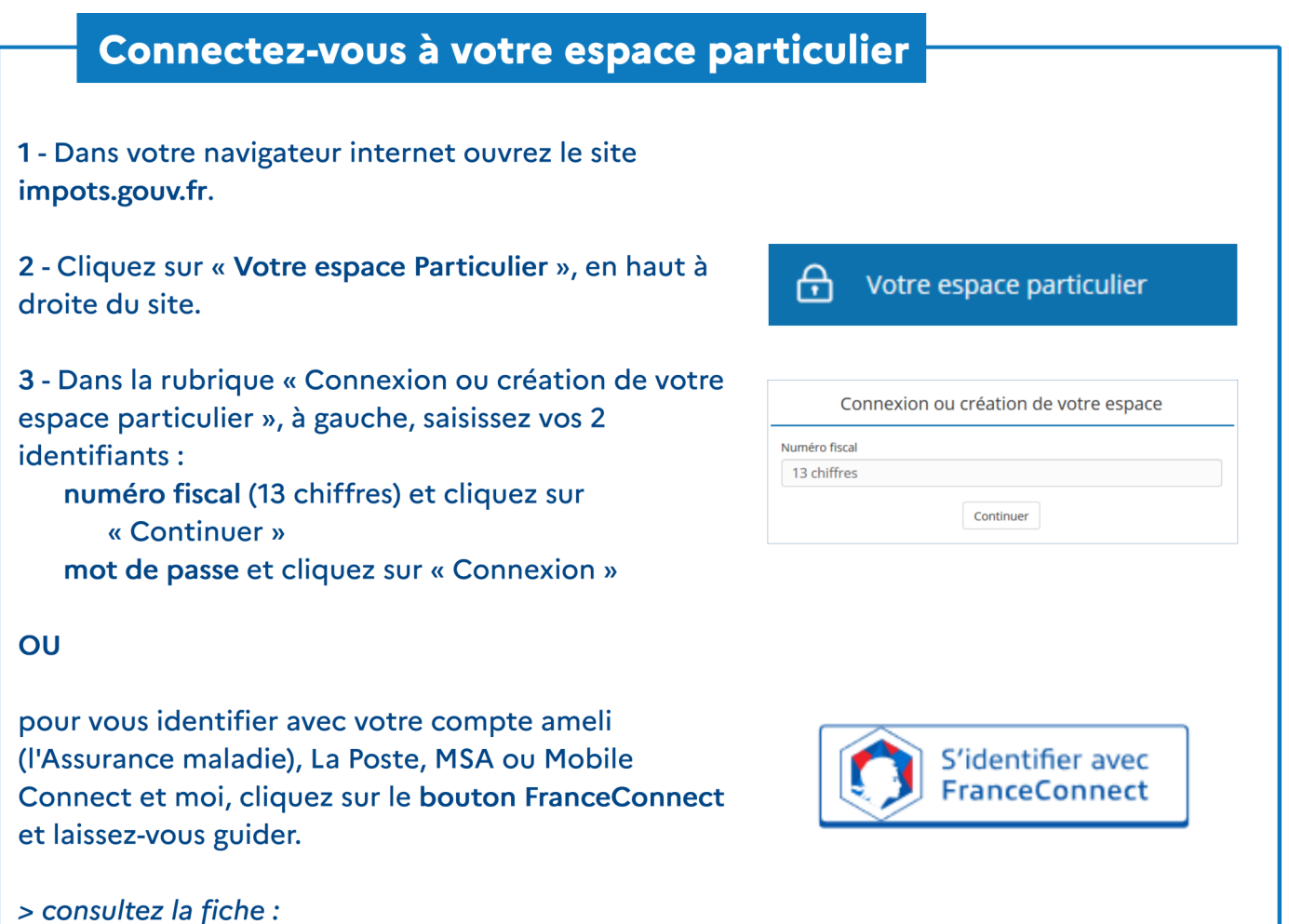

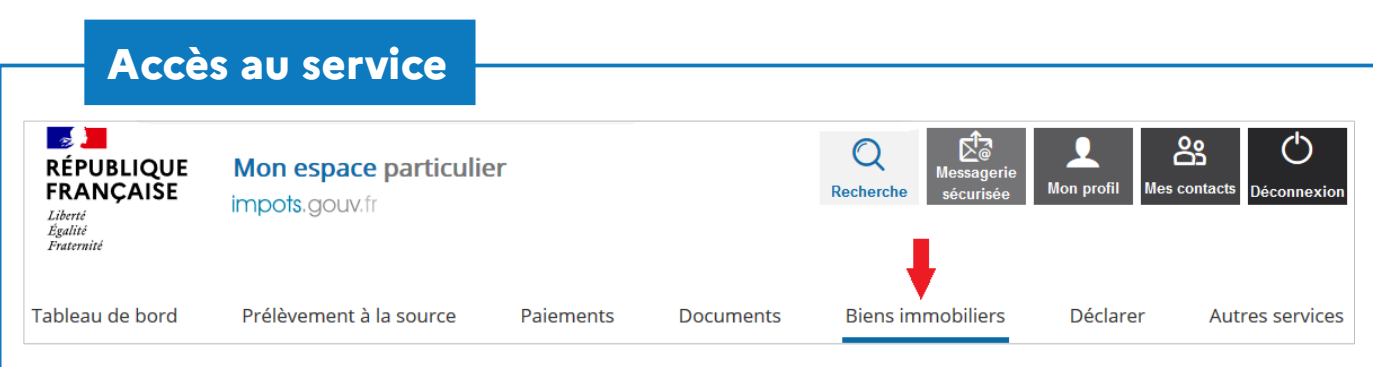

#### Cliquez sur « Biens immobiliers ».

j'ai perdu mon numéro fiscal/mot de passe

Le tableau de bord du service « Gérer mes biens immobiliers » s'affiche : les locaux sont présentés, individuellement, sous forme de box.

Chaque page comporte au maximum 6 locaux.

A noter que le service « Gérer mes biens immobiliers » est disponible en français et en anglais.

**BIENS IMMOBILIERS** 

Service available in English

# Fonctionnalités

Pour retrouver facilement un bien (à partir de sa localisation, du type de local ou de son identifiant), vous pouvez utiliser l'outil de recherche de la page d'accueil :

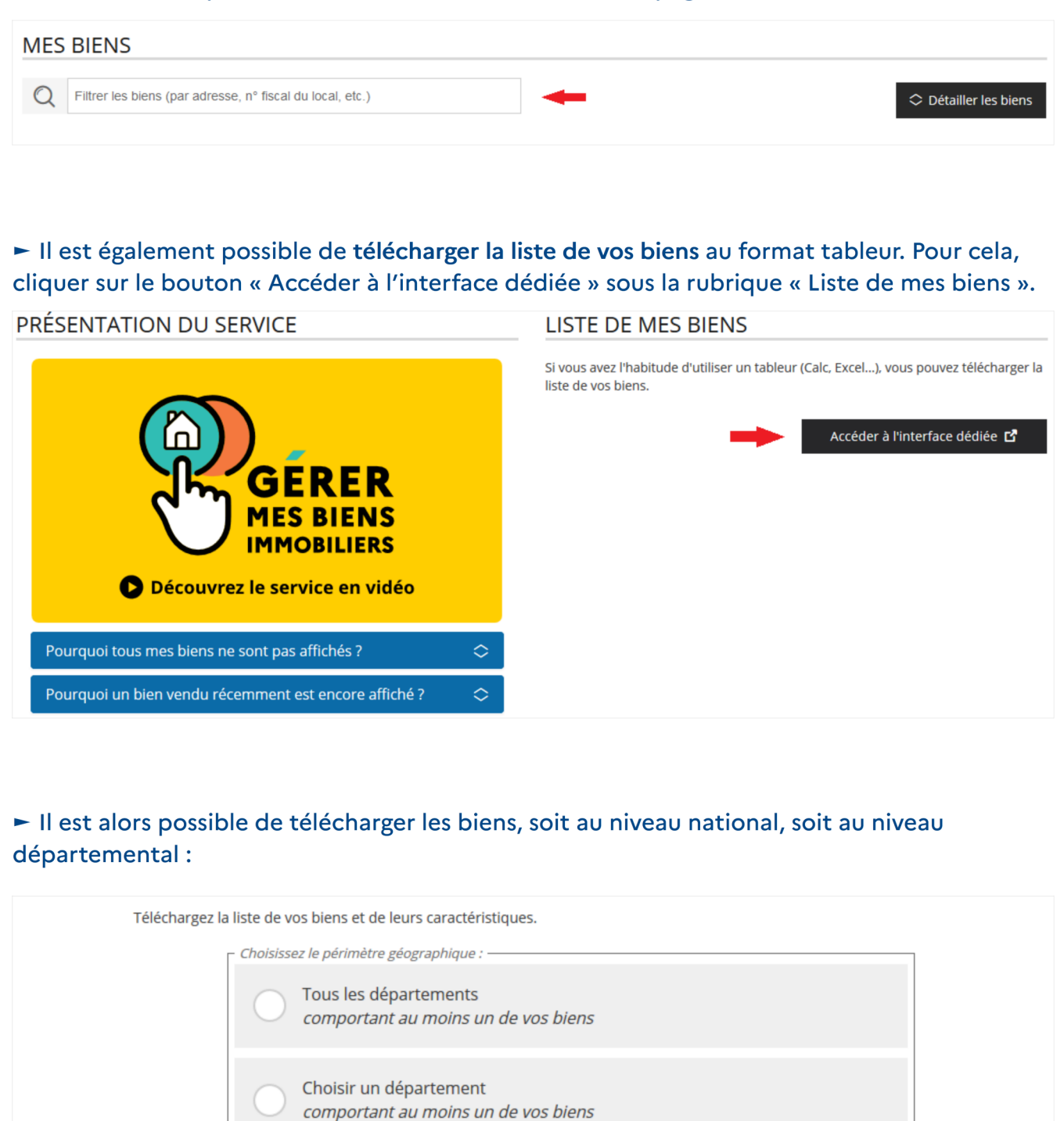

也 Télécharger

# **Accédez aux informations clés des locaux**

1 – Afin d'accéder aux informations clés disponibles pour vos locaux, cliquer sur « Détailler les biens ».

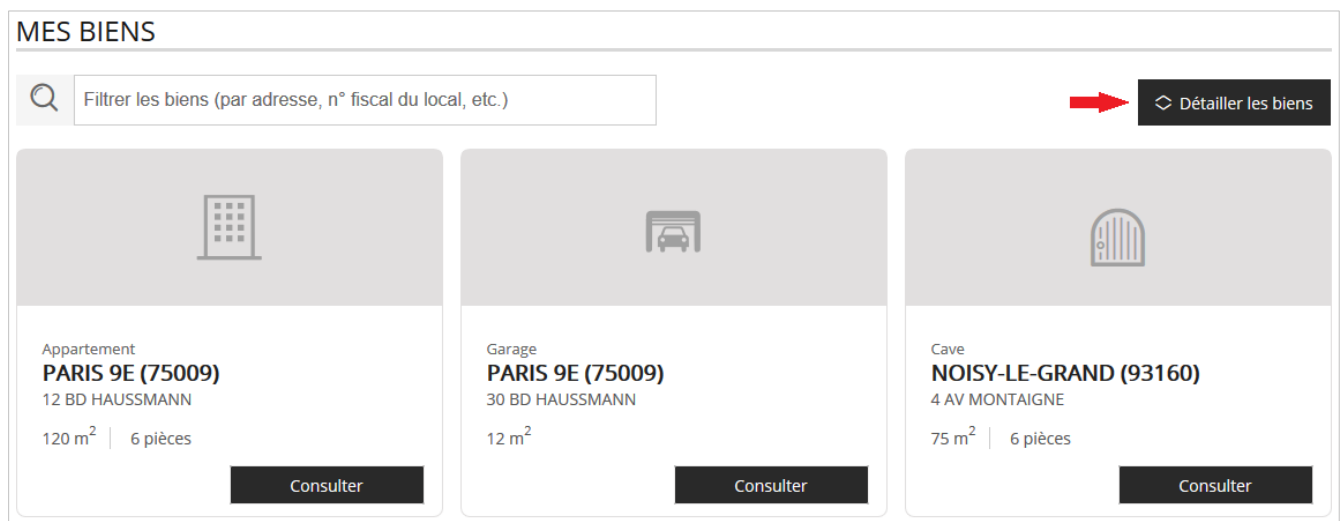

Vous pouvez alors visualiser les informations principales relatives au local : étage, n° de lot...

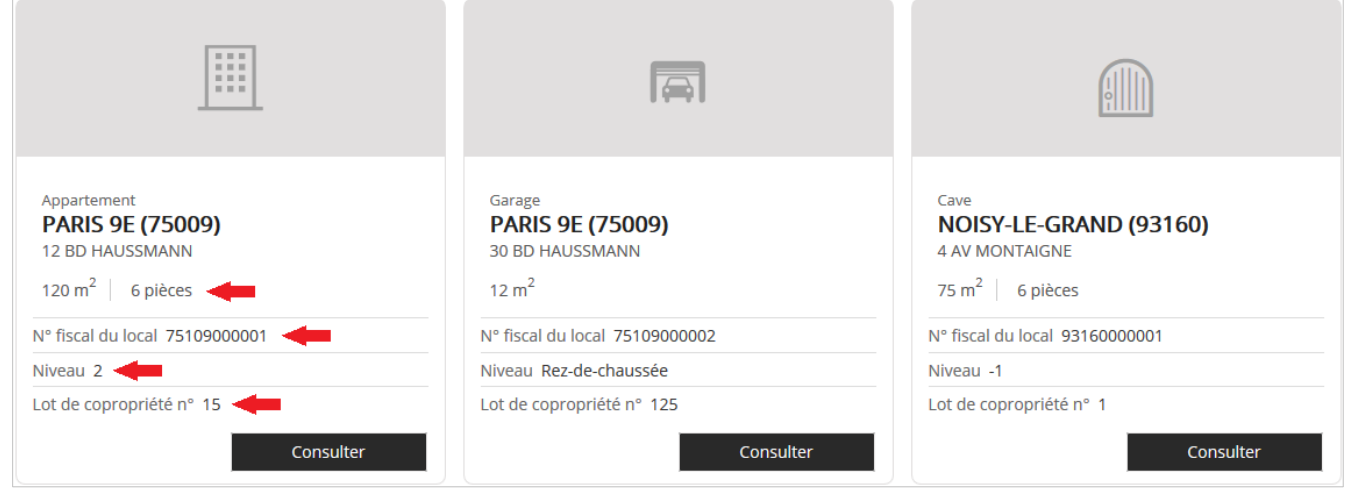

### 2 – Vous pouvez consulter la fiche d'un bien

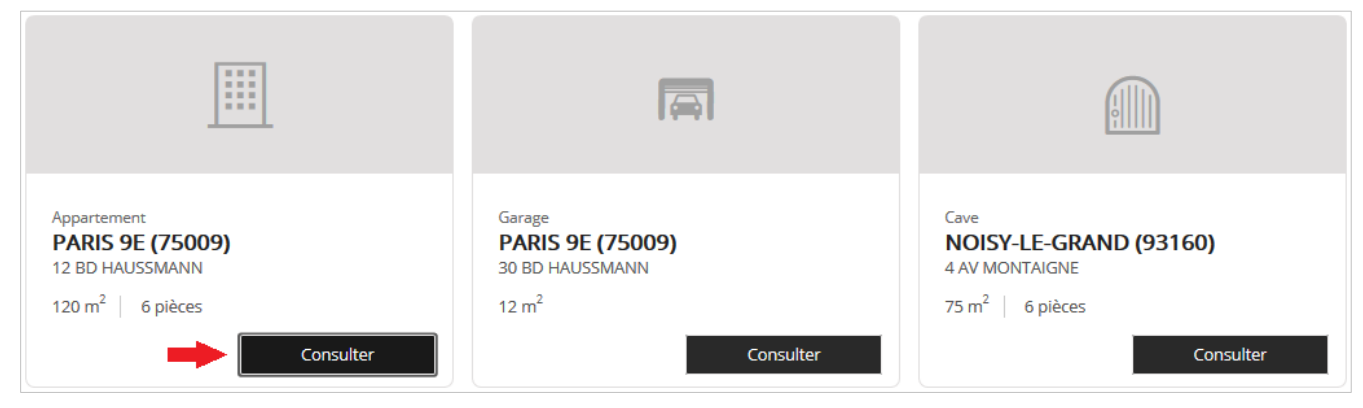

Le descriptif complet du bien s'affiche.

Les informations disponibles sont celles dont dispose la DGFiP : les éléments d'identification et de description générale du bien consulté ainsi que le droit exercé (propriétaire, usufruitier...).

Il est possible de télécharger le descriptif, bien par bien, en cliquant sur le bouton « Télécharger » :

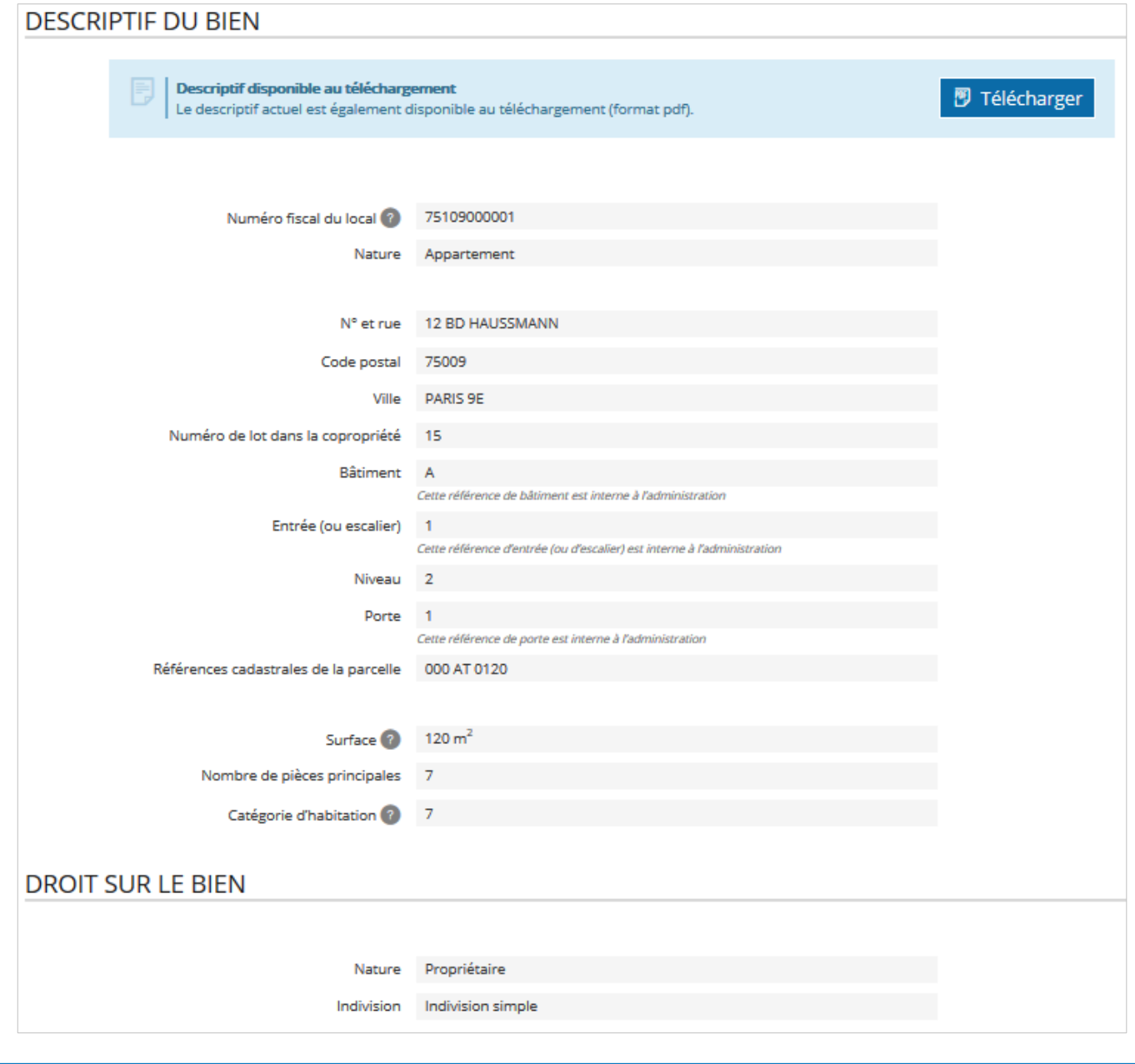

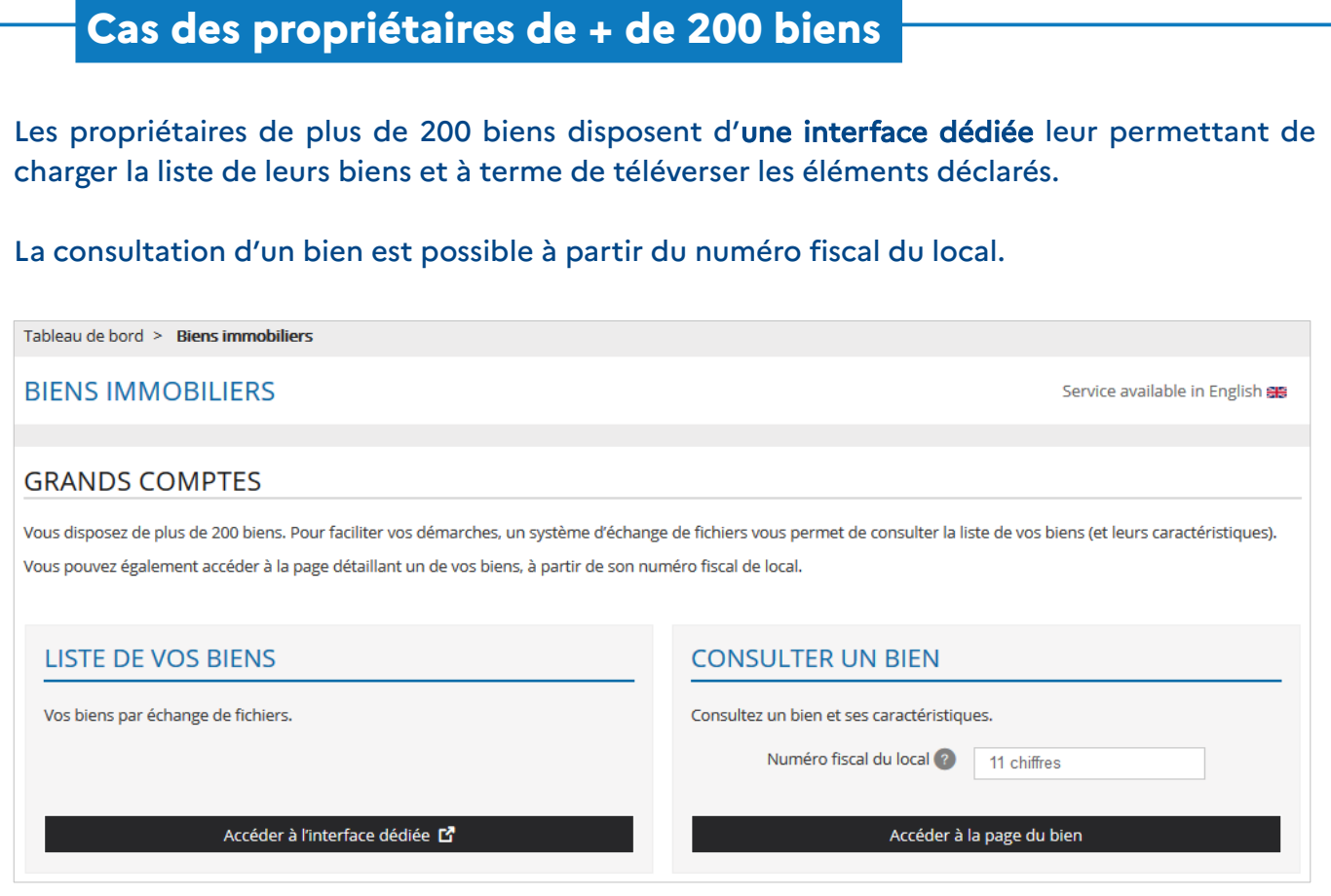

### **Où trouver plus d'informations ?**

#### 1 – Une foire aux questions

Une foire aux questions est utilement consultable sur le site www.impots.gouv.fr

2 – L'assistance usagers en cas de difficulté dans l'utilisation du service

Pour tout renseignement supplémentaire, l'assistance aux usagers est joignable de 8h30 à 19h00 du lundi au vendredi, selon deux canaux :

✔ le téléphone via le n° 0809 401 401 (service gratuit + prix appel) ;

✔ via votre messagerie sécurisée disponible depuis votre espace sécurisé**.**